# COLORADO DEPARTMENT of EDUCATION

## **Fall 2014 Student Data Upload (SDU) Layout**

**PEARSON** 

The file layout that should be used for the Student Data Upload (SDU) file transfer is included at the end of this document. Fields marked as required are needed to register a student for the assessment. Most of these fields will also be used to match uploaded records against existing records that have already been uploaded into PearsonAccess. All fields should be filled in for all students by the end of the test window. Starting in Fall 2014, there will be a post-test clean-up window for districts to update most of the demographic information included in this SDU layout and invalidation codes.

### **Two Registration Records per Student**

For the FALL 2014 CMAS/CoAlt: Science and Social Studies administration, each student will need to be entered into PearsonAccess two times. One record will be for the Science assessment and the other for the Social Studies assessment. Both records can be uploaded in one SDU file or the SDU can be loaded twice, once for Science and once for Social Studies. When you load the second file, the only fields that should change for a student record are the Test Code field and the accommodation fields (as needed).

## **Matching Criteria**

To determine if a record is new or if it already exists in PearsonAccess, the following SDU fields are used to match records in the SDU against records in PearsonAccess

- SASID\*
- First 10 characters of Last Name (all special characters and spaces are removed)
- First 8 characters of First Name (all special characters and spaces are removed)
- Gender
- Date of Birth

\*If a SASID is left blank, a temporary SASID will be assigned.

The following outcomes are possible based on the results of the matching criteria.

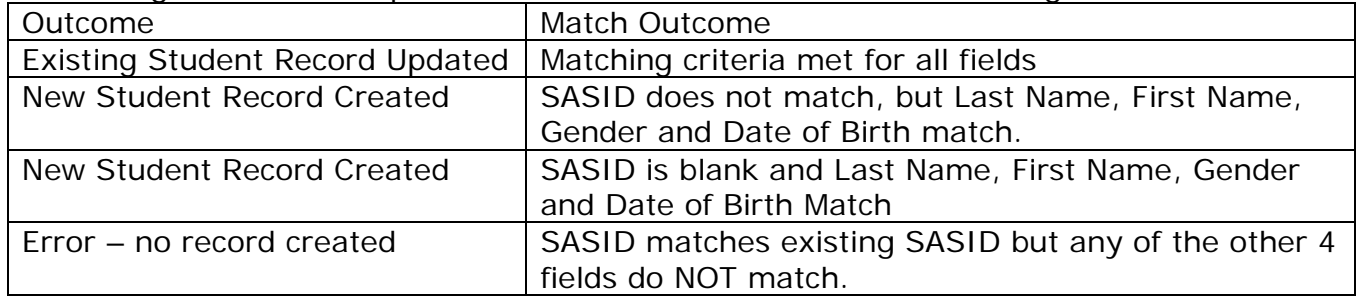

<span id="page-0-0"></span>*NOTE: In order for the record update to be successful, the SASID, Last Name (first 10 characters), First Name (first 8 characters), Gender, and Date of Birth must match what exists in the database.* 

## **PearsonAccess is the Primary Data Source for CMAS/CoAlt demographic and Accommodation Data.**

Although there is an opportunity to fill in data during the Student Biographical Data (SBD) Review, districts should keep in mind that SBD should not be used to fill in data for the first time<sup>[1](#page-0-0)</sup>. Also, keep in mind that accommodation fields are not included in SBD, so if they are left blank in PearsonAccess at the end of the testing window, these fields will be blank in the score file.

## **PearsonAccess User Roles with SDU permissions**

Only District Assessment Coordinators and Student Enrollment user roles can upload the SDU file. The fields highlighted in pink indicate fields that CDE cannot pre-populate in the initial SDU upload. Districts need to complete this information. The fields highlighted in blue indicate Pearson Use only fields. Districts will receive an error if they update or change these fields. The file extension must be .csv (comma delimited).

Excel users will need to follow the Student Registration/SDU upload instructions found on Pearsonaccess > Support > Resources > Templates.

To upload the file:

- Log onto the PearsonAccess Colorado website [\(www.pearsonaccess.com/co\)](http://www.pearsonaccess.com/cs/Satellite?pagename=Pearson/QuickLink/co)
- Select "Send Student Data"
- Select browse in the Send Student Data File box and locate the file on your local computer or local network
- Select send to upload the file to PearsonAccess

## **Only Valid Records are Uploaded to PearsonAccess**

When the file is submitted, a processing step will validate the records and check for errors. All valid records will be loaded to the database. Records with data problems will not be loaded to the database. The user that uploaded the file will receive an email notification when processing is complete. This email will detail the status of the uploaded file and provide you with a link to the PearsonAccess website so that you can review the file upload details.

 $1$  See the Assessment Unit Data Pipeline Manual for more information about SBD processes and procedures. This manual is posted on CDE's Assessment Unit website.

### **Changes from Spring 2014**

• CMAS online test form assignment can be done through an SDU upload. District Assessment Coordinators and Student Enrollment Users can use the following fields in the SDU to assign online accommodated forms:

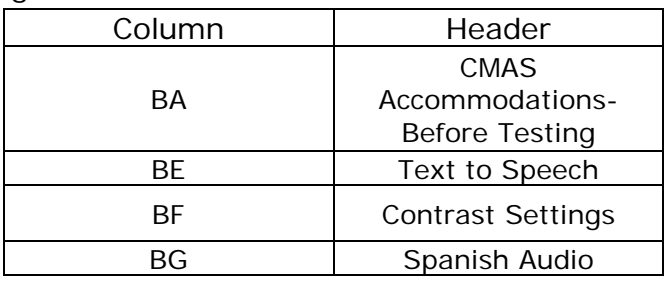

- Invalidation Codes are no longer part of this layout. Invalidation codes can be batch updated during a new post-test clean-up window.
- CoAlt Accommodations must be entered and updated via the PearsonAccess User Interface. District Assessment Coordinators and CoAlt Score Entry Users have the ability to enter CoAlt accommodations when scores are being checked or entered.
- Pearson Use Only field "BT" can be used to update registrations and test assignments.

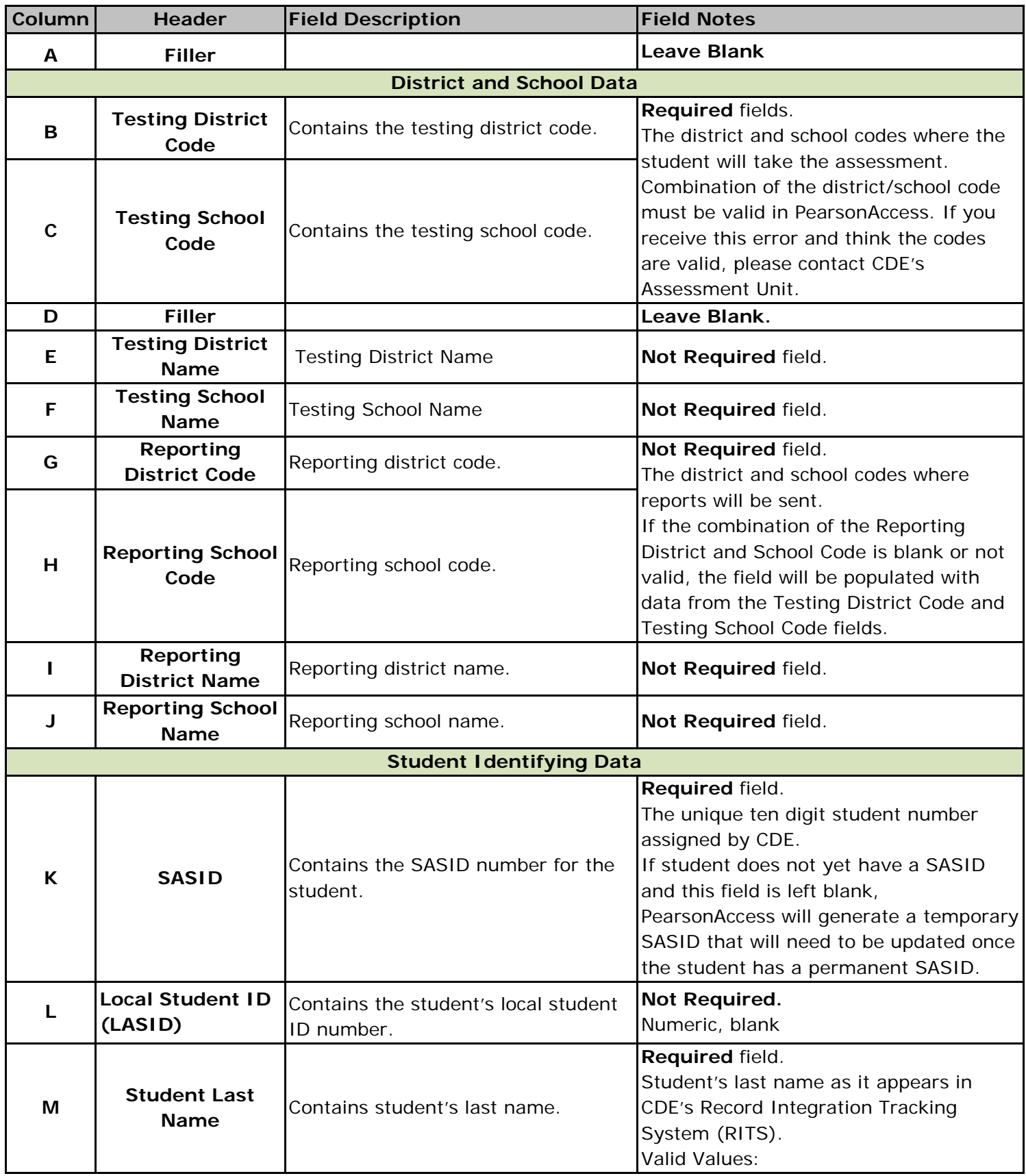

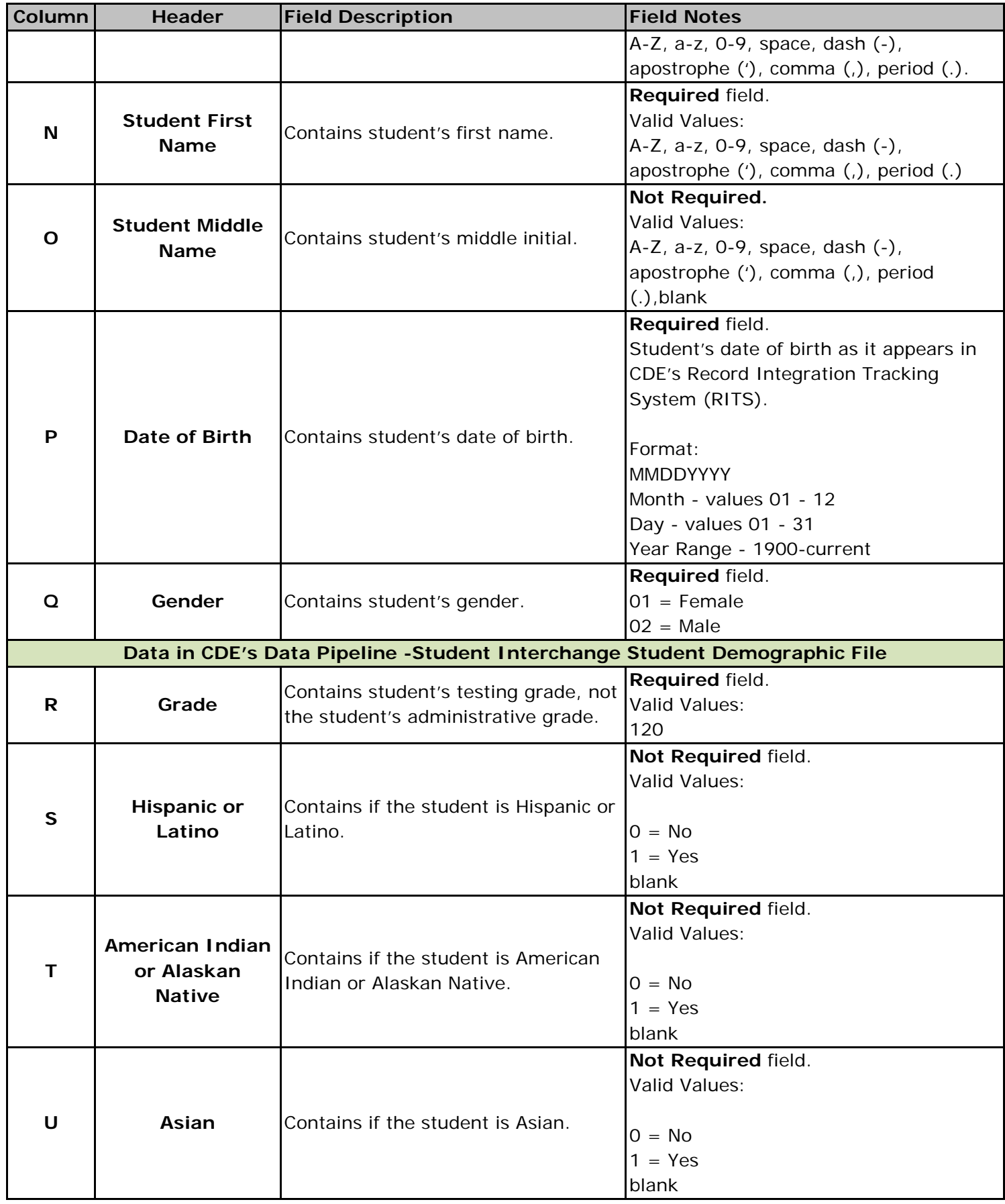

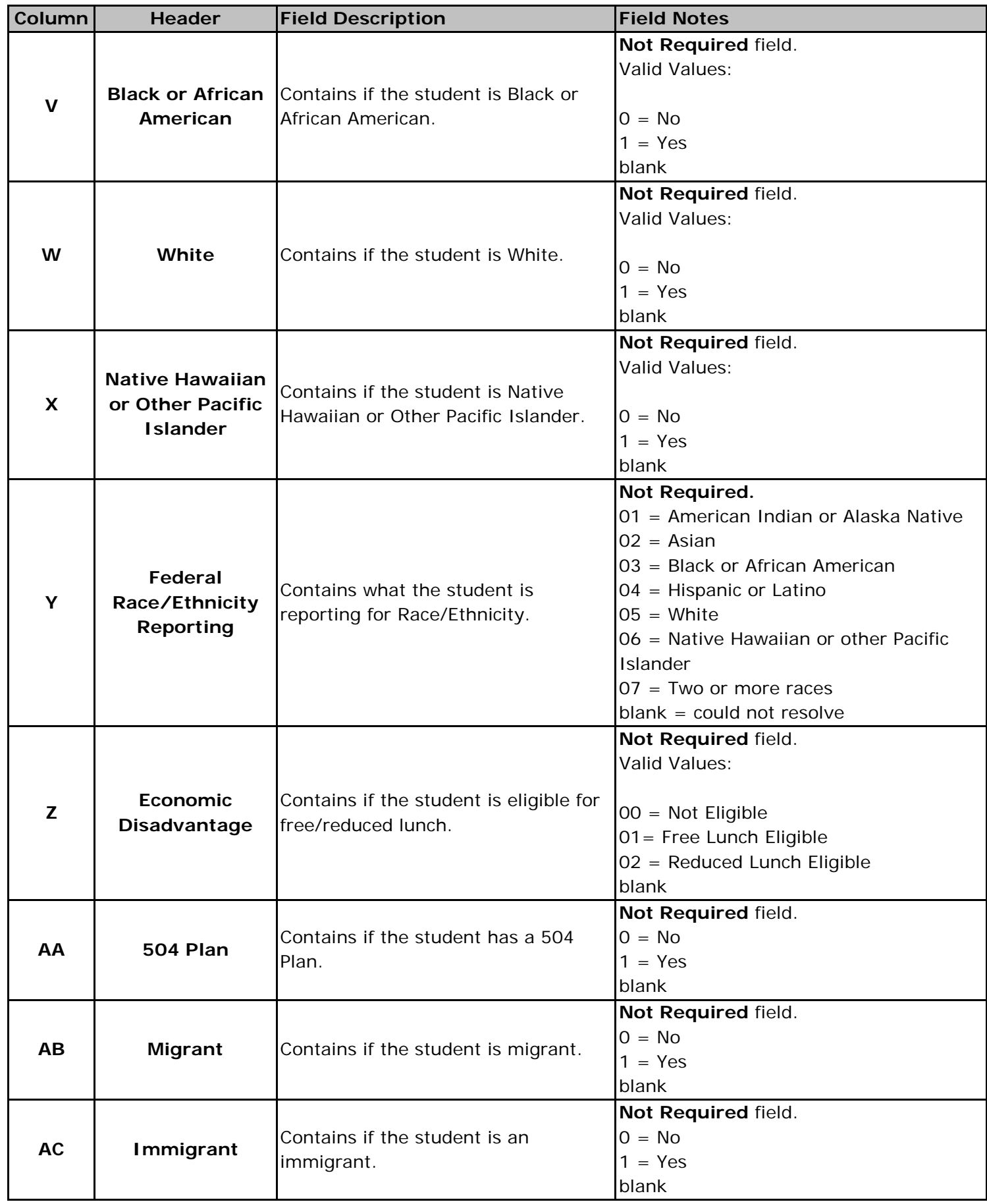

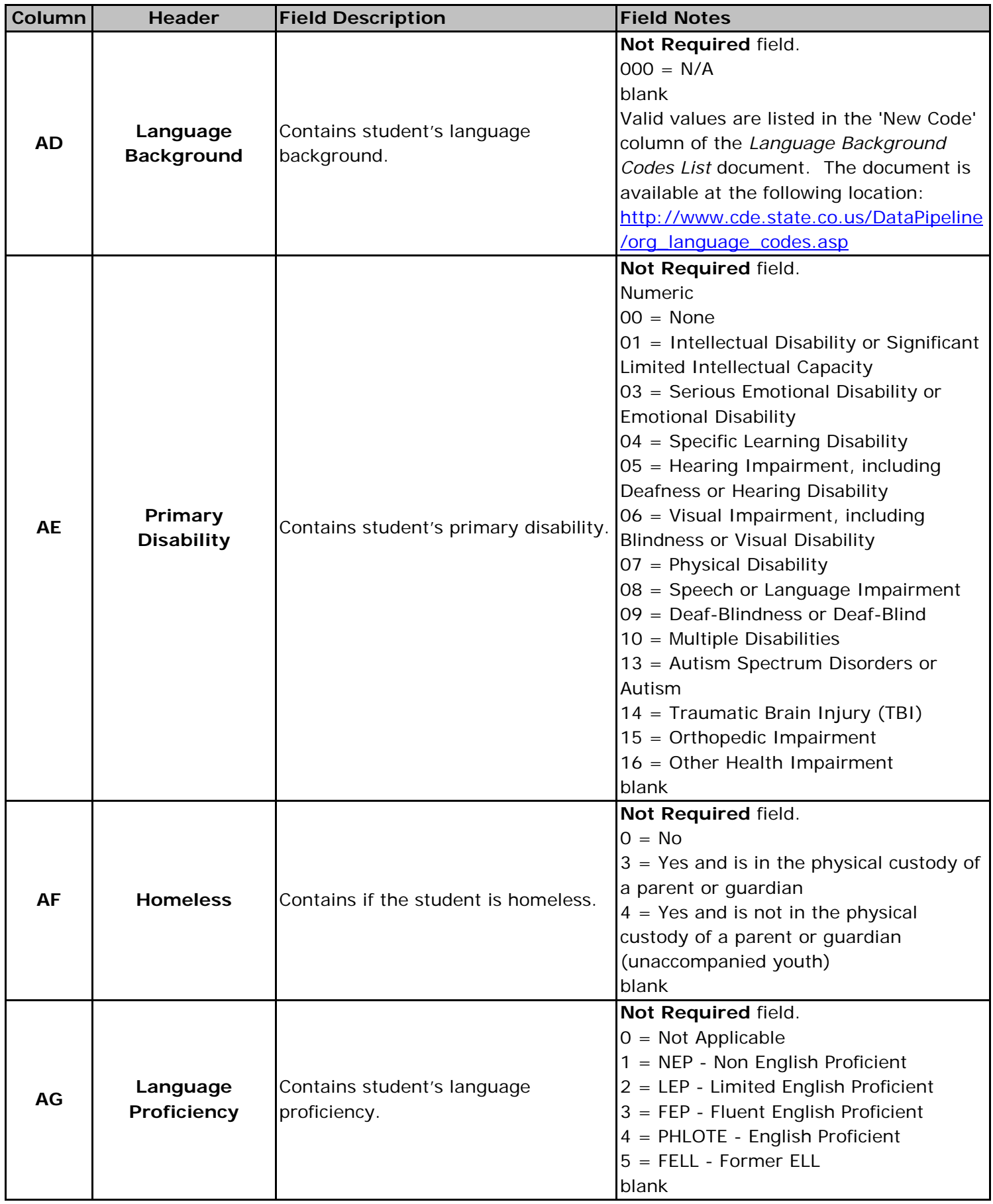

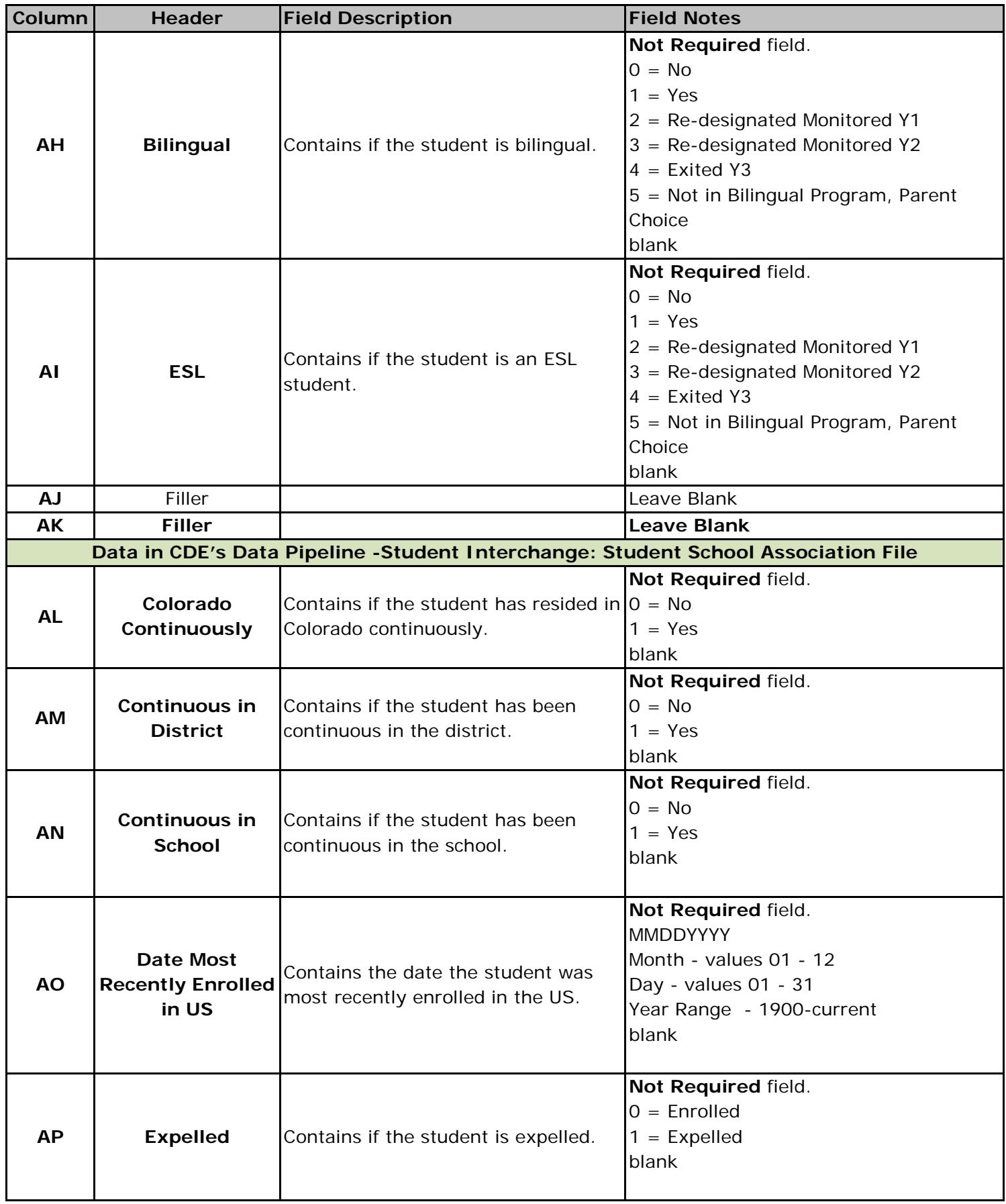

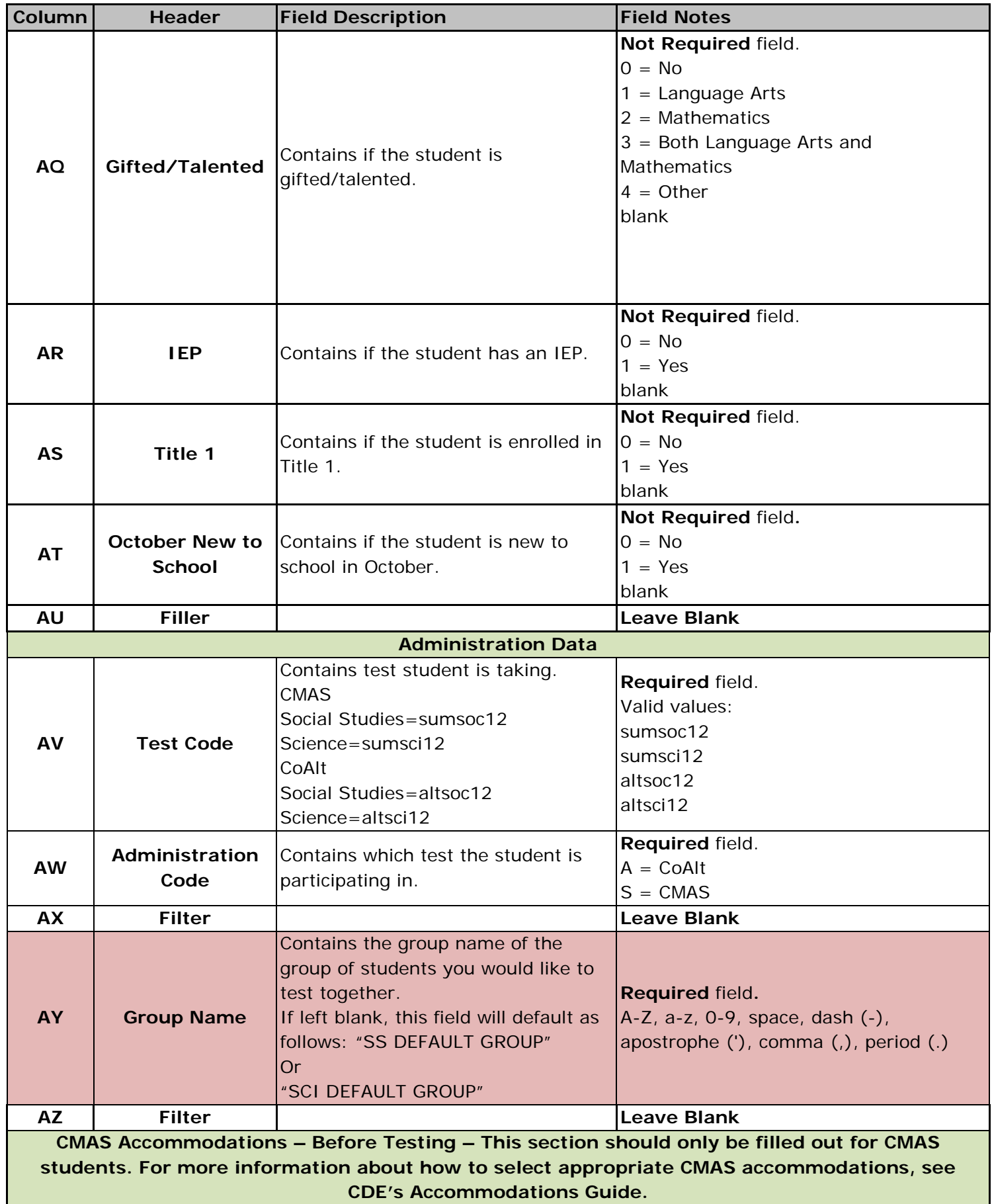

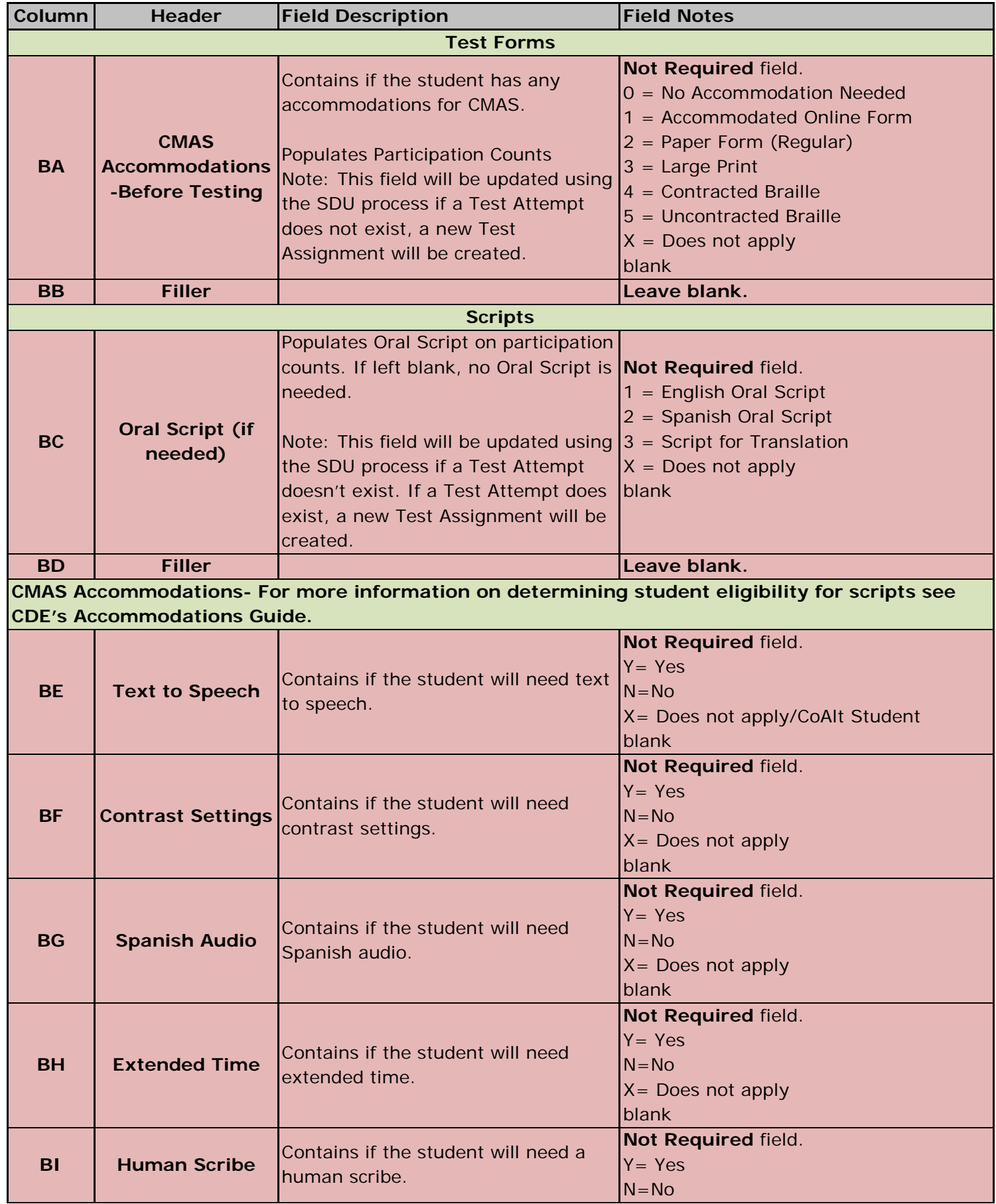

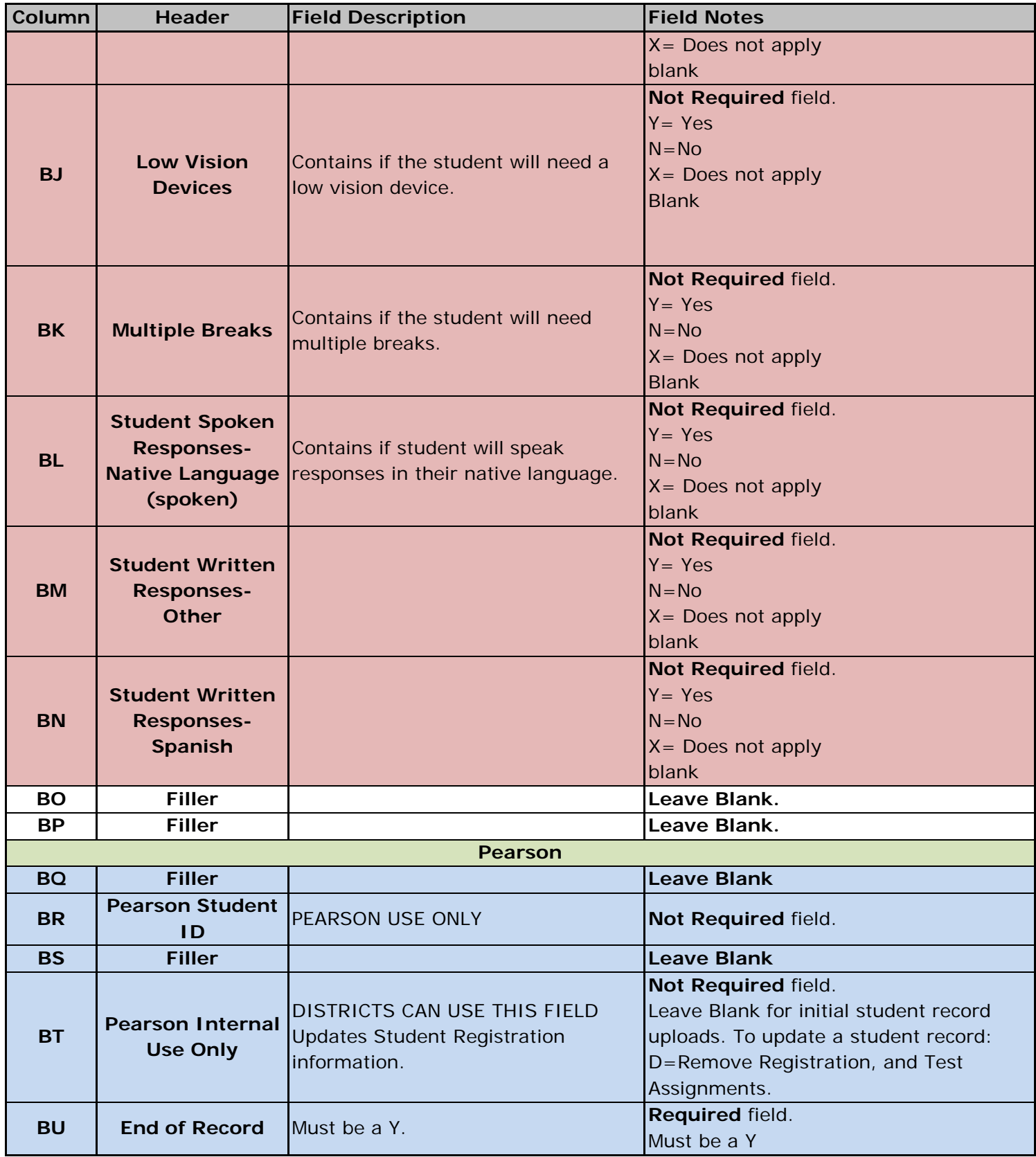